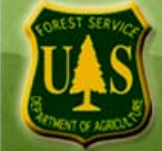

 $\blacktriangleright$ 

## **Accessing Sustainable Operations and Diversity Performance Measures Reports**

▶ Log in to the Performance Accountability System homepage [Performance Accountability System \(PAS\)](http://pas.fs.fed.us/) using your USDA e-Authentication user name and password.

**Note: If this is your first time visiting** the Performance Accountability System website, it will take 24 hours for the site to recognize your login and provide you with access to the system features. You may leave the PAS website while the certification takes place. After this initial certification, you will always have immediate access to the system features upon e-authentication login.

From the PAS homepage, select either the Natnl Sustainable Ops Report (Top Report 5) or the Natnl Diversity Report (Top Report 6). To view the reports at the administrative unit level, click on the "View Regional Report" button in the top-right corner of the reports.

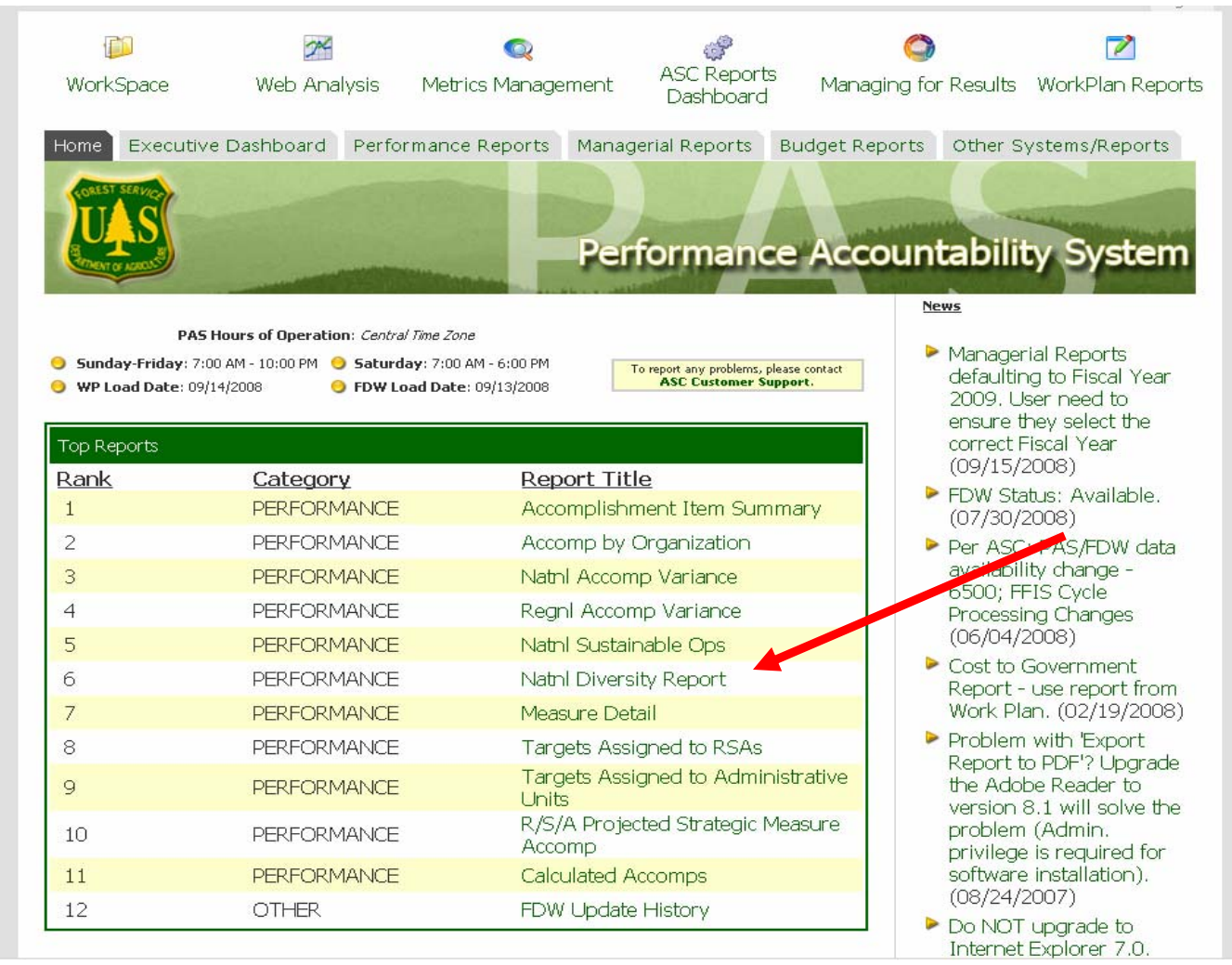

Allow the Hyperion Report to execute (approximately 1-minute)

## The reports will look like this:

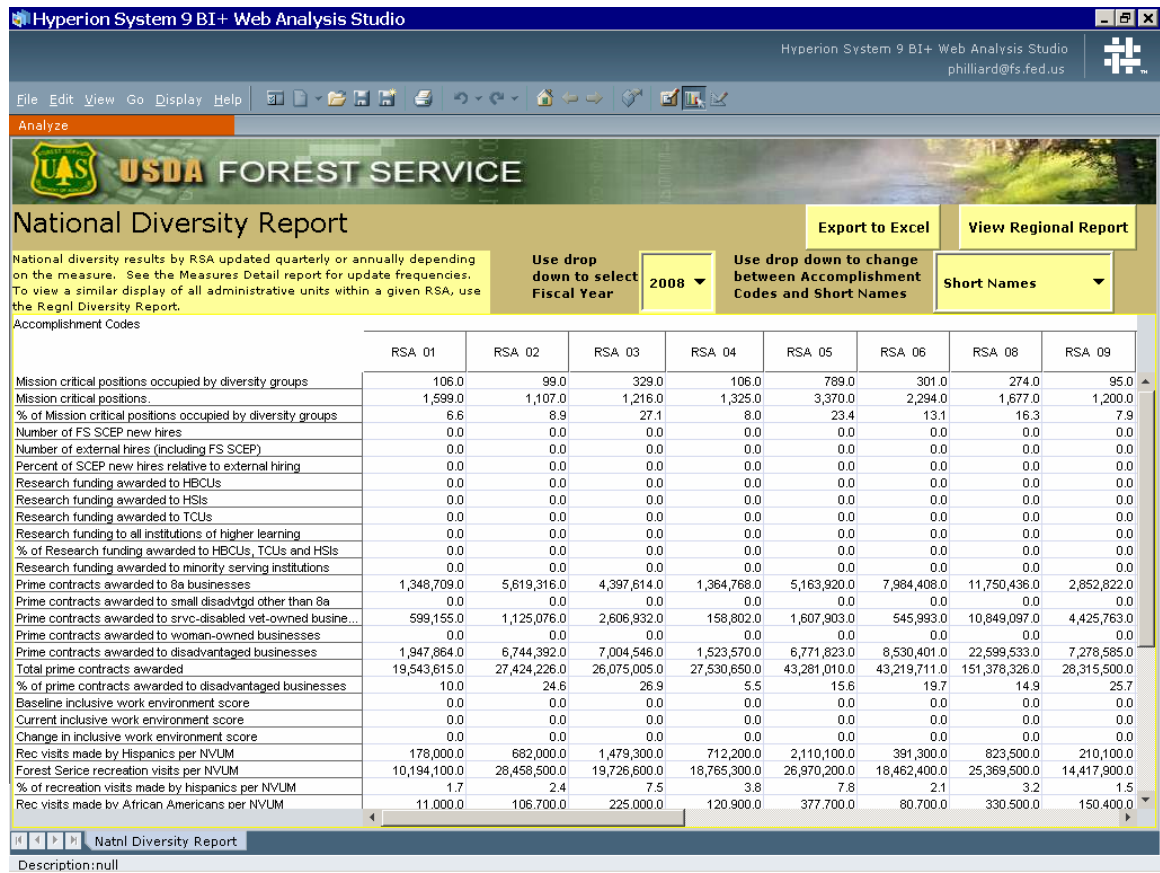

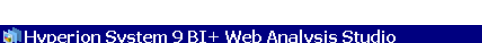

 $\Box$ e $\bm{x}$ Hyperion System 9 BI+ Web Analysis Studio<br>philliard@fs.fed.us 疐

E

 $\text{File Edit View Go Display Help} \left[ \begin{array}{c|c|c|c|c} \hline \text{Eidt View Go Display Help} & \text{Eid} & \text{Eid} & \text{Eid} & \text{Eid} & \text{Eid} & \text{Eid} & \text{Eid} \\ \hline \end{array} \right] \text{The result of the image is a set of the image.}$ 

## **US USUA FOREST SERVICE**

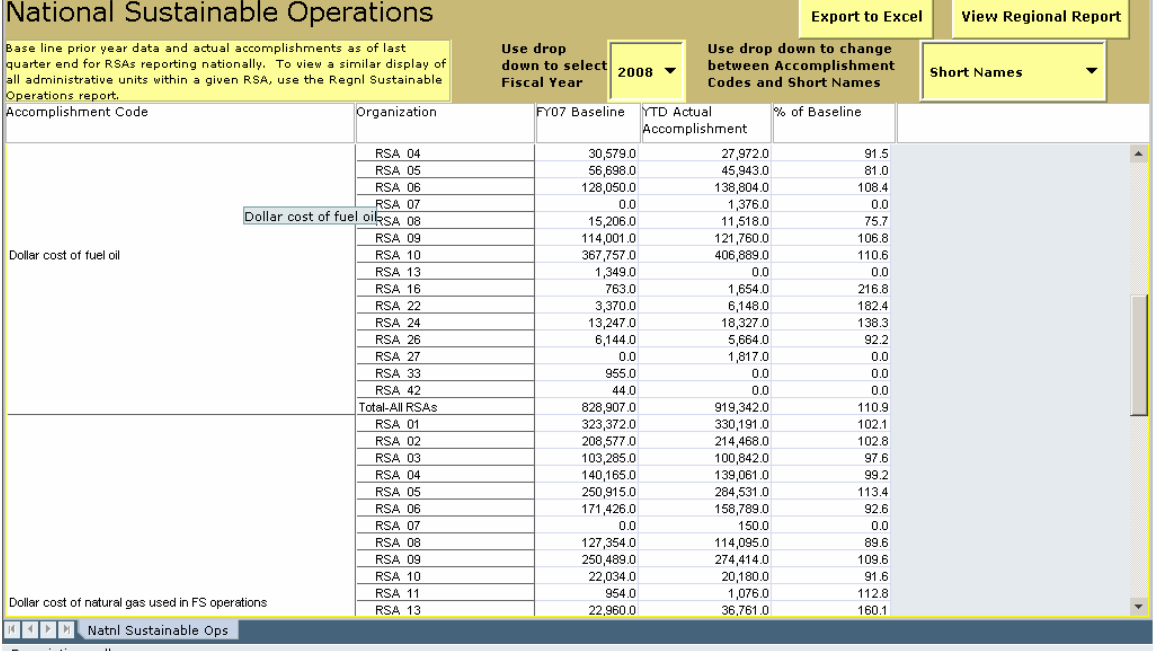

Description:null